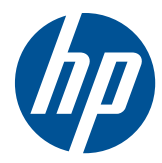

# Hardware-Referenzhandbuch

HP t5550/t5565/t5570 Thin Clients

© Copyright 2010 Hewlett-Packard Development Company, L.P. Änderungen vorbehalten.

Microsoft und Windows sind in den USA und/oder anderen Ländern Marken der Microsoft Corporation.

Die einzigen Garantieansprüche für HP Produkte und Services sind in den Garantieerklärungen festgehalten, die diesen Produkten und Services beiliegen. Aus dem vorliegenden Dokument sind keine weiteren Garantieansprüche abzuleiten. HP haftet nicht für technische bzw. redaktionelle Fehler oder fehlende Informationen.

Dieses Dokument enthält Informationen, die durch das Urheberrecht geschützt sind. Kein Teil dieses Dokuments darf ohne die schriftliche Einwilligung der Hewlett-Packard Company fotokopiert, vervielfältigt oder in eine andere Sprache übersetzt werden.

#### **Hardware-Referenzhandbuch**

HP t5550/t5565/t5570 Thin Clients

Erste Ausgabe (September 2010)

Teilenummer des Dokuments: 621018-041

### **Allgemeines**

- **VORSICHT!** In dieser Form gekennzeichneter Text weist auf Verletzungs- oder Lebensgefahr bei Nichtbefolgen der Anweisungen hin.
- **ACHTUNG:** In dieser Form gekennzeichneter Text weist auf Anweisungen hin, deren Nichtbeachtung zur Beschädigung von Komponenten oder zum Verlust von Daten führen kann.
- **F** HINWEIS: In dieser Form gekennzeichneter Text enthält wichtige ergänzende Informationen.

# **Inhaltsverzeichnis**

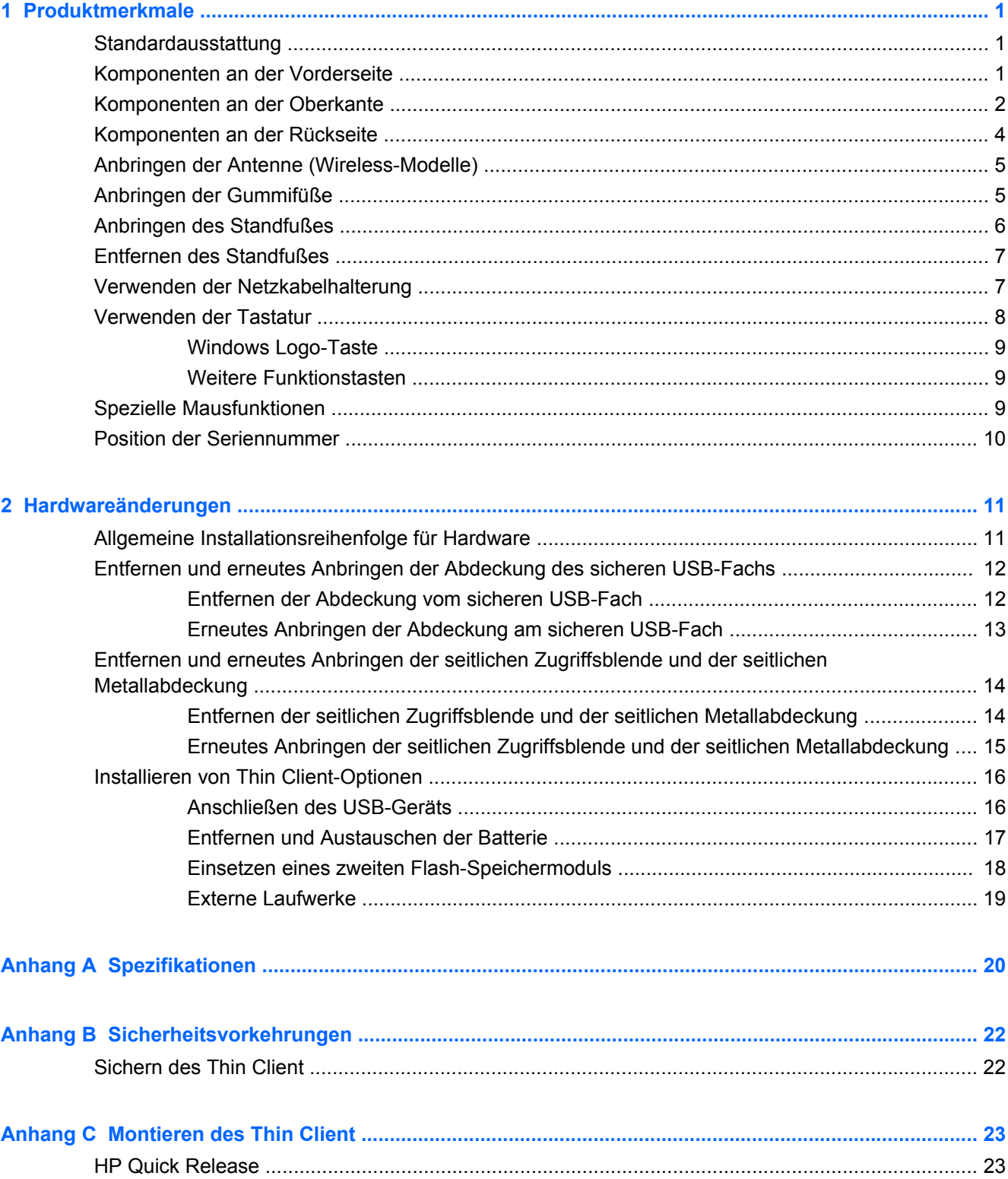

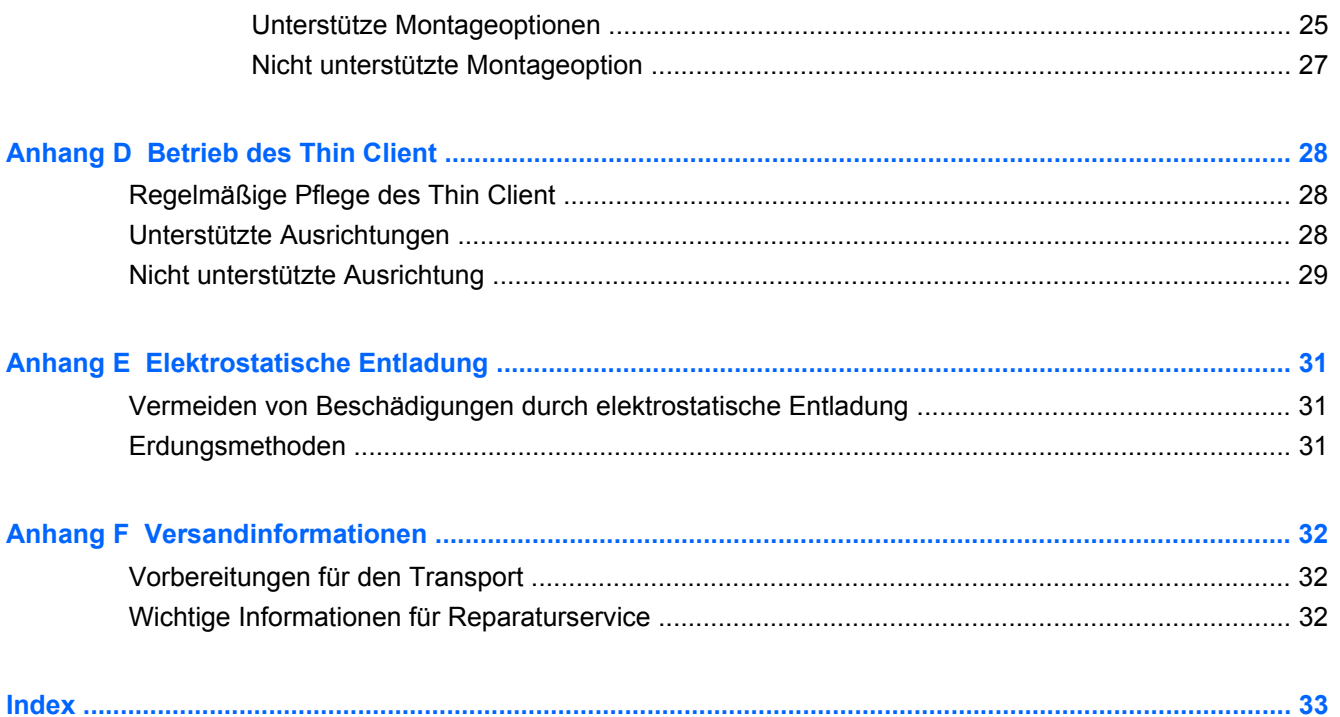

# <span id="page-6-0"></span>**1 Produktmerkmale**

## **Standardausstattung**

Vielen Dank für Ihr Vertrauen in diesen HP Thin Client. Er wird Ihnen über viele Jahre gute Dienste erweisen. Wir haben das Ziel, Ihnen hochwertige und preisgekrönte Clients zur Verfügung zu stellen, die sich bequem implementieren und verwalten lassen und die von Ihnen gestellten Ansprüche an sparsamen Energieverbrauch und Zuverlässigkeit erfüllen.

In den nächsten Abschnitten werden die Leistungsmerkmale des Thin Client beschrieben. Besuchen Sie die Website unter <http://www.hp.com>, und suchen Sie nach Ihrem speziellen Thin Client-Modell, um eine vollständige Liste der Hardware und Software Ihres speziellen Modells abzurufen.

Alle HP Thin Clients verfügen über folgende Merkmale:

- Weder Festplatten- noch Diskettenlaufwerke
- Zeitdauer zum Einrichten der Hardware: maximal 5 Minuten
- HP Management Solutions für zentrale Implementierung und Verwaltung

Darüber hinaus sind verschiedene Optionen für Ihren Thin Client erhältlich. Weitere Informationen zu den verfügbaren Optionen finden Sie auf der HP Website unter [http://www.hp.com.](http://www.hp.com) Suchen Sie dort nach Ihrem speziellen Thin Client-Modell.

**HINWEIS:** Ihr Computermodell kann sich vom Modell in den folgenden Abbildungen unterscheiden.

## **Komponenten an der Vorderseite**

Weitere Informationen finden Sie unter <http://www.hp.com>. Suchen Sie dort nach Ihrem speziellen Thin Client-Modell, um die modellspezifischen QuickSpecs zu lesen.

**Abbildung 1-1** Komponenten an der Vorderseite

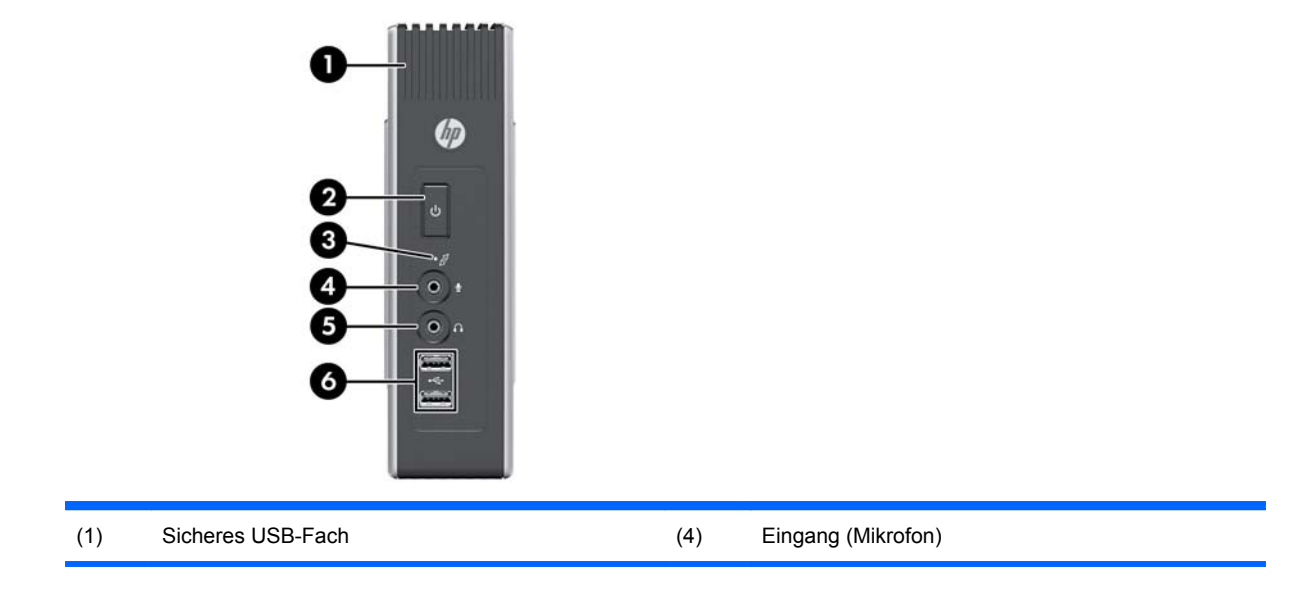

<span id="page-7-0"></span>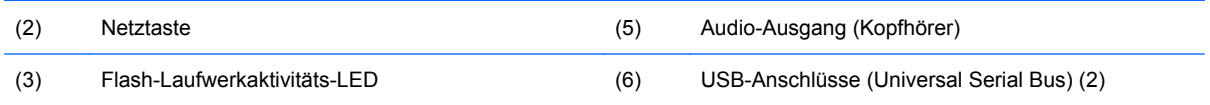

## **Komponenten an der Oberkante**

Weitere Informationen finden Sie unter <http://www.hp.com>. Suchen Sie dort nach Ihrem speziellen Thin Client-Modell, um die modellspezifischen QuickSpecs zu lesen.

Das sichere USB-Fach ermöglicht Ihnen, zwei USB-Geräte an einem sicheren Platz zu verwenden.

**Abbildung 1-2** Komponenten an der Oberkante, Ansicht von außen

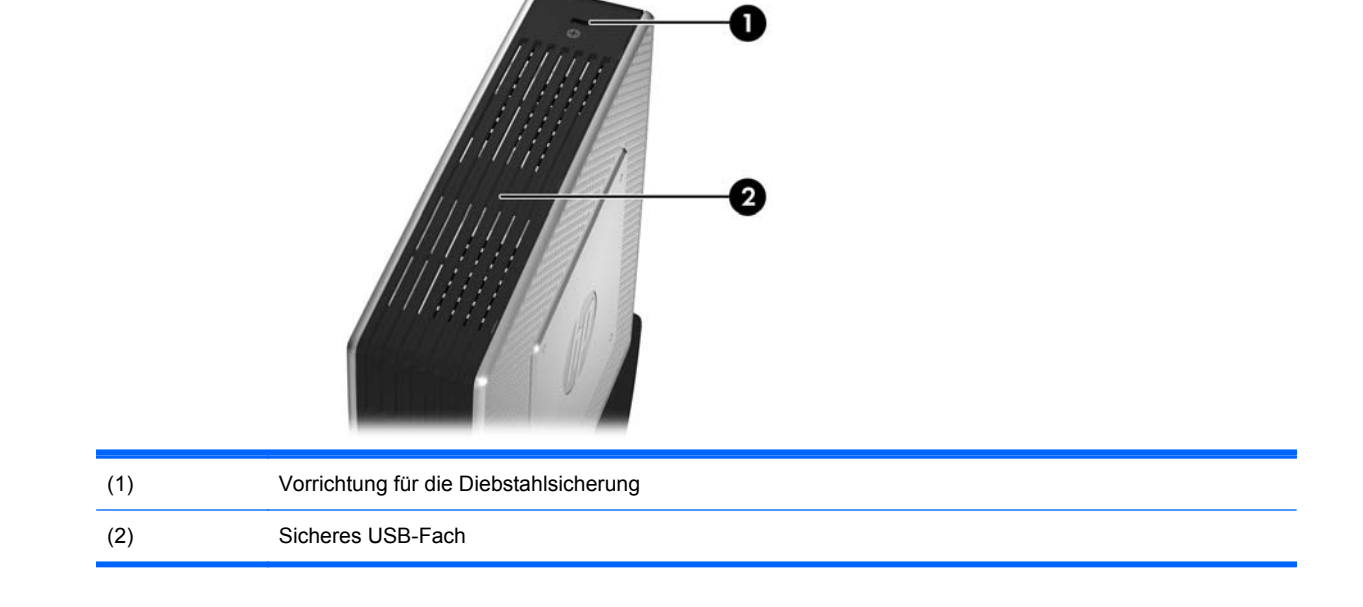

#### **Abbildung 1-3** Komponenten an der Oberkante, Ansicht von innen

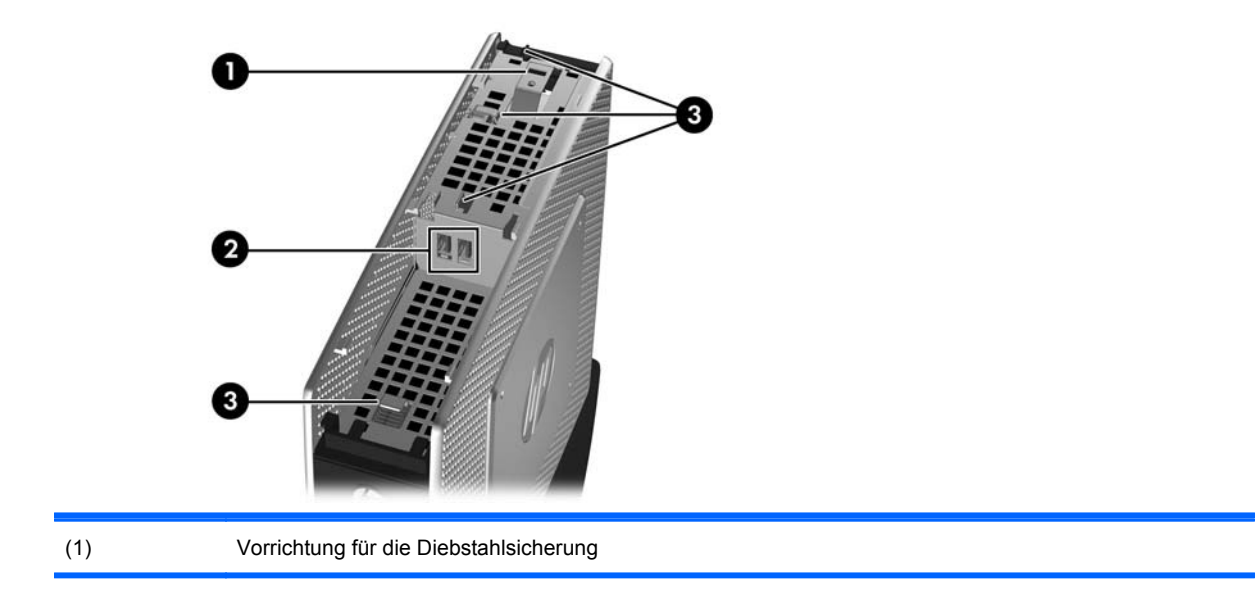

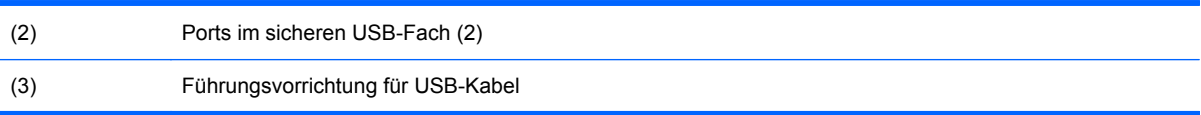

# <span id="page-9-0"></span>**Komponenten an der Rückseite**

Weitere Informationen finden Sie unter <http://www.hp.com>. Suchen Sie dort nach Ihrem speziellen Thin Client-Modell, um die modellspezifischen QuickSpecs zu lesen.

**Abbildung 1-4** Komponenten an der Rückseite

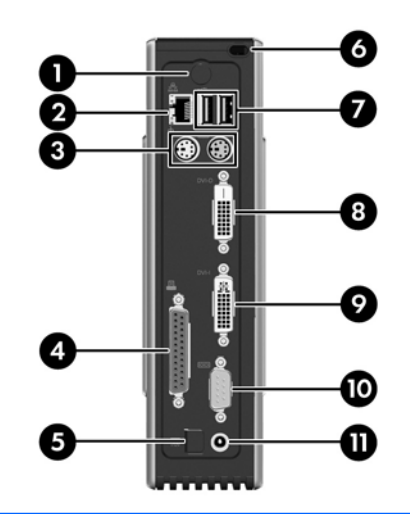

![](_page_9_Picture_73.jpeg)

\*Bei einigen Modellen verfügbar. Detaillierte Informationen finden Sie in den modellspezifischen QuickSpecs unter www.hp.com.

Über die Funkantenne können Sie Funksignale zur Kommunikation mit WLANs (Wireless Local Area Networks) senden und empfangen.

# <span id="page-10-0"></span>**Anbringen der Antenne (Wireless-Modelle)**

- ▲ Schrauben Sie die Antenne an der Rückseite des Thin Client an der richtigen Position fest.
	- **Abbildung 1-5** Anbringen der Antenne

![](_page_10_Picture_3.jpeg)

**ACHTUNG:** Schrauben Sie die Antenne nicht zu fest, um Schäden an der Antennenhalterung zu vermeiden.

## **Anbringen der Gummifüße**

Möglicherweise möchten Sie Ihren Thin Client liegend (horizontal) aufstellen. Sie können selbstklebende Gummifüsse in den Ecken auf der linken Seite des Geräts anbringen. Mit den Gummifüßen wird das Gerät an seiner Position gesichert.

**ACHTUNG:** Wenn Sie den Thin Client ohne Gummifüße horizontal aufstellen, kann dieser verrutschen. Dies kann zu Schäden an der Computerausstattung führen.

So befestigen Sie die Gummifüße:

**1.** Entfernen Sie die Schutzfolie von den Füßen.

<span id="page-11-0"></span>**2.** Richten Sie die Füße an den Öffnungen aus, und drücken Sie sie fest an.

**Abbildung 1-6** Anbringen der Gummifüße

![](_page_11_Picture_2.jpeg)

# **Anbringen des Standfußes**

Soll der Thin Client vertikal aufgestellt werden, müssen Sie aus Stabilitätsgründen den Standfuß anbringen.

So befestigen Sie den Standfuß:

- **1.** Drehen Sie das Gerät um.
- **2.** Richten Sie den Standfuß mit dem breiteren Teil zur Vorderseite des Geräts aus. Richten Sie die Rasten am Standfuß an den Öffnungen an der Unterseite des Geräts aus.
- **3.** Setzen Sie die Rasten in die Öffnungen (1) ein, und schieben Sie dann den Standfuß zur Vorderseite des Geräts, bis er einrastet (2).

**Abbildung 1-7** Anbringen des Standfußes

![](_page_11_Picture_10.jpeg)

## <span id="page-12-0"></span>**Entfernen des Standfußes**

So entfernen Sie den Standfuß:

- **1.** Drehen Sie das Gerät um.
- **2.** Soll der Standfuß vom Gerät (2) abgenommen werden, drücken Sie auf die Arretierung (1), schieben Sie den Standfuß zur Rückseite des Geräts, und ziehen Sie ihn nach oben aus dem Gerät.

**Abbildung 1-8** Entfernen des Standfußes

![](_page_12_Picture_5.jpeg)

## **Verwenden der Netzkabelhalterung**

Drücken Sie eine Schleife des Netzkabels in die Netzkabelhalterung, um ein versehentliches Abziehen des Netzkabels zu vermeiden.

**Abbildung 1-9** Netzkabelhalterung

![](_page_12_Picture_9.jpeg)

# <span id="page-13-0"></span>**Verwenden der Tastatur**

**Abbildung 1-10** Tastaturfunktionen

![](_page_13_Picture_2.jpeg)

![](_page_13_Picture_130.jpeg)

1In bestimmten geografischen Regionen verfügbar.

2Lokale Sitzungen: Gilt nur für Thin Clients, auf denen Windows Embedded Standard ausgeführt wird. Windows Remote-Sitzungen im Vollbildmodus: Gilt für alle Thin Clients.

### <span id="page-14-0"></span>**Windows Logo-Taste**

Verwenden Sie die Windows Logo-Taste zusammen mit anderen Tasten zur Ausführung bestimmter Funktionen in Windows Betriebssystemen.

![](_page_14_Picture_120.jpeg)

### **Weitere Funktionstasten**

Außerdem funktionieren die folgenden Tastenkombinationen unabhängig vom jeweiligen Betriebssystem auf allen Thin Clients:

![](_page_14_Picture_121.jpeg)

## **Spezielle Mausfunktionen**

Die meisten Softwareanwendungen unterstützen die Verwendung einer Maus. Die den Maustasten zugewiesenen Funktionen sind von den verwendeten Softwareanwendungen abhängig.

# <span id="page-15-0"></span>**Position der Seriennummer**

Jeder Thin Client ist mit einer eindeutigen Seriennummer versehen. Diese befindet sich an der in der Abbildung dargestellten Position. Halten Sie diese Nummer bereit, wenn Sie sich mit dem HP Kundendienst in Verbindung setzen.

**Abbildung 1-11** Position der Seriennummer

![](_page_15_Picture_3.jpeg)

# <span id="page-16-0"></span>**2 Hardwareänderungen**

## **Allgemeine Installationsreihenfolge für Hardware**

So stellen Sie sicher, dass Hardwarekomponenten für den Thin Client korrekt installiert werden:

- **1.** Sichern Sie ggf. die Daten.
- **2.** Wenn der Thin Client eingeschaltet ist:
	- **a.** Fahren Sie das Betriebssystem korrekt herunter, und schalten Sie den Computer und eventuell vorhandene Peripheriegeräte aus.
	- **b.** Ziehen Sie das Netzkabel aus der Netzsteckdose, und trennen Sie die Verbindungen zu allen Peripheriegeräten.
	- **c.** Trennen Sie die Verbindung zu allen externen Geräten, und entfernen Sie die Verbindungskabel (z. B. Antenne oder Kabel für die Diebstahlsicherung).
- **VORSICHT!** Um die Verletzungsgefahr durch Stromschlag und/oder heiße Oberflächen zu vermeiden, vergewissern Sie sich, dass der Netzstecker aus der Steckdose gezogen wurde. Warten Sie, bis die inneren Systemkomponenten abgekühlt sind, bevor Sie diese anfassen.

**VORSICHT!** Um die Gefahr durch Stromschlag und Feuer sowie die Beschädigung der Geräte zu vermeiden, schließen Sie keine Telekommunikations- bzw. Telefonanschlusskabel an die Buchse der Netzwerkkarte (NIC) an.

- **ACHTUNG:** Statische Ladung kann die elektronischen Komponenten des Thin Client oder der optionalen Geräte beschädigen. Bevor Sie mit den hier genannten Arbeitsschritten beginnen, müssen Sie kurz einen geerdeten Metallgegenstand berühren, um sich statisch zu entladen. Weitere Informationen hierzu finden Sie unter ["Elektrostatische Entladung" auf Seite 31](#page-36-0).
- **3.** Entfernen Sie die Abdeckung vom sicheren USB-Fach. Weitere Informationen hierzu finden Sie unter ["Entfernen und erneutes Anbringen der Abdeckung des sicheren USB-Fachs"](#page-17-0) [auf Seite 12](#page-17-0).
- **4.** Entfernen Sie den Standfuß, sofern er angebracht ist. Weitere Informationen hierzu finden Sie unter ["Entfernen des Standfußes" auf Seite 7.](#page-12-0)
- **5.** Entfernen Sie die seitliche Zugriffsblende und die seitliche Metallabdeckung. Weitere Informationen hierzu finden Sie unter ["Entfernen und erneutes Anbringen der seitlichen](#page-19-0) [Zugriffsblende und der seitlichen Metallabdeckung" auf Seite 14](#page-19-0).
- **6.** Entfernen Sie sämtliche Hardware, die ausgetauscht werden soll.
- **7.** Installieren Sie die gewünschte Hardware, oder tauschen Sie Hardware aus. Die Arbeitsschritte zum Entfernen und Austauschen finden Sie in den folgenden Abschnitten:
	- ["Anschließen des USB-Geräts" auf Seite 16](#page-21-0)
	- ["Entfernen und Austauschen der Batterie" auf Seite 17](#page-22-0)
	- ["Einsetzen eines zweiten Flash-Speichermoduls" auf Seite 18](#page-23-0)
- <span id="page-17-0"></span>**F** HINWEIS: Die Options-Kits enthalten detailliertere Installationsanweisungen.
- **8.** Bringen Sie die seitliche Zugriffsblende und die seitliche Metallabdeckung wieder an. Siehe ["Entfernen und erneutes Anbringen der seitlichen Zugriffsblende und der seitlichen](#page-19-0) [Metallabdeckung" auf Seite 14](#page-19-0).
- **9.** Bringen Sie die Abdeckung des sicheren USB-Fachs wieder an. Siehe "Entfernen und erneutes Anbringen der Abdeckung des sicheren USB-Fachs" auf Seite 12.
- **10.** Schließen Sie alle Peripheriegeräte und die Netzkabel wieder an.
- **11.** Schalten Sie den Monitor, den Thin Client und sonstige Geräte ein, die Sie testen möchten.
- **12.** Laden Sie die erforderlichen Treiber.
- **HINWEIS:** Sie können bestimmte Hardwaretreiber bei HP herunterladen. Rufen Sie die Website <http://www.hp.com> auf, und suchen Sie nach Ihrem speziellen Thin Client-Modell.
- **13.** Konfigurieren Sie gegebenenfalls den Thin Client neu.

### **Entfernen und erneutes Anbringen der Abdeckung des sicheren USB-Fachs**

Das sichere USB-Fach bietet die Möglichkeit, zwei USB-Geräte an einer sicheren Position innerhalb des Thin Client anzuschließen. Über die Kabelführungsvorrichtung können eine USB-Maus und eine USB-Tastatur mithilfe dieses Fachs installiert werden. Weitere Informationen hierzu finden Sie unter ["Anschließen des USB-Geräts" auf Seite 16](#page-21-0). Neben den verdeckten Anschlüssen lässt sich das sichere USB-Fach mit der optionalen Vorrichtung für die Diebstahlsicherung abschließen.

- **ACHTUNG:** Unter extremen Bedingungen kann die Temperatur innerhalb des sicheren USB-Fachs bis zu 55 °C (131° F) erreichen. Vergewissern Sie sich anhand der Spezifikationen zu allen Geräten, die Sie in diesem Fach installieren möchten, dass sie bei Temperaturen von bis zu 55 °C (131 °F) keinen Schaden nehmen.
- **E** HINWEIS: Befolgen Sie neben diesen Anweisungen die detaillierten Anweisungen, die zusammen mit dem zu installierenden Zubehör geliefert werden.

Lesen Sie vor Beginn der Installation die Arbeitsschritte unter ["Allgemeine Installationsreihenfolge für](#page-16-0) [Hardware" auf Seite 11,](#page-16-0) die Sie vor und nach dem Installieren oder Austauschen der Hardware befolgen müssen.

### **Entfernen der Abdeckung vom sicheren USB-Fach**

Führen Sie die folgenden Arbeitsschritte aus, um die Abdeckung vom sicheren USB-Fach zu entfernen.

**VORSICHT!** Vergewissern Sie sich, dass der Thin Client ausgeschaltet und der Netzstecker aus der Netzsteckdose gezogen ist, bevor Sie die Abdeckung des sicheren USB-Fachs abnehmen.

So entfernen Sie die Abdeckung vom sicheren USB-Fach:

**1.** Entfernen Sie die Schraube an der Rückseite des Thin Client Fachs, die die Abdeckung des Fachs am Gerät sichert (1).

<span id="page-18-0"></span>**2.** Schieben Sie die Fachabdeckung ca. 0,6 cm (1/4 Zoll) zur Vorderseite des Geräts (2), und heben Sie die Abdeckung vom Gerät ab (3).

**Abbildung 2-1** Entfernen der Abdeckung vom sicheren USB-Fach

![](_page_18_Picture_2.jpeg)

### **Erneutes Anbringen der Abdeckung am sicheren USB-Fach**

So bringen Sie die Abdeckung wieder am sicheren USB-Fach an:

- **1.** Legen Sie die Abdeckung um ca 0,6 cm (1/4 Zoll) zur Vorderseite versetzt auf das Gerät auf, sodass sich die Rasten an der Abdeckung an den Öffnungen im Gehäuse (1) ausrichten lassen.
- **2.** Schieben Sie die Abdeckung zur Rückseite des Geräts, bis die Abdeckung bündig mit dem Gehäuse abschließt (2).
- **3.** Bringen Sie die Schraube wieder an (3).

**Abbildung 2-2** Erneutes Anbringen der Abdeckung am sicheren USB-Fach

![](_page_18_Picture_9.jpeg)

## <span id="page-19-0"></span>**Entfernen und erneutes Anbringen der seitlichen Zugriffsblende und der seitlichen Metallabdeckung**

### **Entfernen der seitlichen Zugriffsblende und der seitlichen Metallabdeckung**

**VORSICHT!** Vergewissern Sie sich, dass der Thin Client ausgeschaltet und der Netzstecker aus der Netzsteckdose gezogen ist, bevor Sie die seitliche Zugriffsblende abnehmen.

So entfernen Sie die Zugriffsblende:

- **1.** Entfernen Sie die Abdeckung vom sicheren Fach (1). Weitere Informationen hierzu finden Sie unter ["Entfernen der Abdeckung vom sicheren USB-Fach" auf Seite 12.](#page-17-0)
- **2.** Entfernen Sie den Standfuß, sofern er angebracht ist (2). Weitere Informationen hierzu finden Sie unter ["Entfernen des Standfußes" auf Seite 7](#page-12-0).
- **3.** Legen Sie das Gerät flach mit der rechten Seite nach oben und der linken nach unten auf eine stabile Oberfläche.
- **4.** Schieben Sie die Zugriffsblende ca. 3 mm (1/8 Zoll) zur Oberkante des Geräts (2), und heben Sie dann die Zugriffsblende nach oben vom Gerät (3) ab.

![](_page_19_Picture_8.jpeg)

**Abbildung 2-3** Entfernen der seitlichen Zugriffsblende

So nehmen Sie die seitliche Metallabdeckung ab:

- **F** HINWEIS: Sie müssen die seitliche Metallabdeckung entfernen, um auf interne Komponenten wie die Batterie oder den Hauptspeicher zugreifen zu können.
	- **1.** Entfernen Sie die vier Schrauben, mit denen die seitliche Metallabdeckung am Gehäuse befestigt ist (1).

<span id="page-20-0"></span>**2.** Heben Sie die seitliche Metallabdeckung – den hinteren Teil zuerst – vom Gerät (2) ab.

**Abbildung 2-4** Entfernen der seitlichen Metallabdeckung

![](_page_20_Picture_2.jpeg)

### **Erneutes Anbringen der seitlichen Zugriffsblende und der seitlichen Metallabdeckung**

So bringen Sie die seitliche Metallabdeckung wieder an:

- **1.** Schieben Sie die vordere Kante der seitlichen Metallabdeckung unter die Lippe am Gehäuse, und drücken Sie dann die seitliche Metallabdeckung nach unten in Position (1).
- **2.** Stecken Sie die vier Schrauben ein, und ziehen Sie diese an (2).

**Abbildung 2-5** Erneutes Anbringen der seitlichen Metallabdeckung

![](_page_20_Picture_8.jpeg)

So bringen Sie die Zugriffsblende wieder an:

**1.** Richten Sie die Rasten an der Zugriffsblende an den Öffnungen im Gehäuse aus, und legen Sie die Zugriffsblende um ca. 3 mm (1/8 Zoll) zur Oberkante des Geräts (1) versetzt auf die Seite des Geräts.

<span id="page-21-0"></span>**2.** Schieben Sie die Zugriffsblende zur Unterseite des Geräts, bis die Abdeckung bündig mit der Unterseite des Gehäuses abschließt (2).

![](_page_21_Picture_1.jpeg)

**3.** Bringen Sie die Abdeckung des sicheren Fachs wieder an. Weitere Informationen hierzu finden Sie unter ["Erneutes Anbringen der Abdeckung am sicheren USB-Fach" auf Seite 13](#page-18-0).

## **Installieren von Thin Client-Optionen**

Sie können verschieden Optionen am Thin Client anschließen:

- "Anschließen des USB-Geräts" auf Seite 16
- ["Entfernen und Austauschen der Batterie" auf Seite 17](#page-22-0)
- ["Einsetzen eines zweiten Flash-Speichermoduls" auf Seite 18](#page-23-0)
- ["Externe Laufwerke" auf Seite 19](#page-24-0)

### **Anschließen des USB-Geräts**

Lesen Sie vor dem Austauschen die Arbeitsschritte unter ["Allgemeine Installationsreihenfolge für](#page-16-0) [Hardware" auf Seite 11,](#page-16-0) die Sie vor und nach dem Einsetzen oder Austauschen der Hardware befolgen müssen.

<span id="page-22-0"></span>▲ Setzen Sie das USB-Gerät in den USB-Port im sicheren USB-Fach ein. Der folgenden Abbildung können Sie die Position der Ports im sicheren USB-Fach entnehmen.

**Abbildung 2-6** USB-Ports im sicheren USB-Fach

![](_page_22_Picture_2.jpeg)

Wenn Sie eine USB-Maus und eine USB-Tastatur im sicheren USB-Fach anschließen, führen Sie die Kabel um das Fach herum durch die Klemmen und dann durch den sicheren Kabelkanal (siehe folgende Abbildung).

**Abbildung 2-7** Verwenden des sicheren Kabelkanals

![](_page_22_Picture_5.jpeg)

### **Entfernen und Austauschen der Batterie**

Lesen Sie vor dem Austauschen die Arbeitsschritte unter ["Allgemeine Installationsreihenfolge für](#page-16-0) [Hardware" auf Seite 11,](#page-16-0) die Sie vor und nach dem Einsetzen oder Austauschen der Hardware befolgen müssen.

**VORSICHT!** Vergewissern Sie sich, dass der Thin Client ausgeschaltet und der Netzstecker aus der Netzsteckdose gezogen ist, bevor Sie die seitliche Zugriffsblende abnehmen.

So nehmen Sie die Batterie heraus bzw. tauschen diese aus:

**1.** Ermitteln Sie die Position der Batterie auf der Systemplatine.

- <span id="page-23-0"></span>**2.** Drücken Sie zum Freigeben der Batterie aus ihrer Halterung den Metallschutz, der sich über eine Kante der Batterie erstreckt, vorsichtig und nur sehr leicht zur Rückseite des Geräts, und heben Sie die Batterie dann heraus (1).
	- **EX HINWEIS:** Achten Sie darauf, dass Sie den Metallschutz nicht verbiegen.

**Abbildung 2-8** Entfernen und Austauschen der internen Batterie

![](_page_23_Picture_3.jpeg)

**3.** Richten Sie zum Einsetzen einer neuen Batterie die Austauschbatterie mit dem Pluspol zur Rückseite des Geräts aus. Schieben Sie eine Kante der Batterie in den Steckplatz, und drücken Sie die Batterie nach unten, bis der Metallschutz über der Kante der Batterie einrastet (2).

HP ermutigt Kunden zum Recycling von Elektronikschrott, Original HP Druckkassetten/-patronen und Akkus. Weitere Informationen zu den Recyclingprogrammen finden Sie unter [http://www.hp.com.](http://www.hp.com) Suchen Sie dort nach "recycle".

![](_page_23_Picture_6.jpeg)

Batterien und Akkus dürfen nicht über den normalen Hausmüll entsorgt werden. Nutzen Sie die öffentlichen Sammelstellen, um sie der Wiederverwertung oder dem Sondermüll zuzuführen, oder setzen Sie sich bezüglich der Entsorgung mit einem autorisierten HP Partner oder dessen Vertreter in Verbindung.

![](_page_23_Picture_8.jpeg)

The Taiwan EPA requires dry battery manufacturing or importing firms, in accordance with Article 15 or the Waste Disposal Act, to indicate the recovery marks on the batteries used in sales, giveaways, or promotions. Contact a qualified Taiwanese recycler for proper battery disposal.

### **Einsetzen eines zweiten Flash-Speichermoduls**

Lesen Sie vor Beginn der Installation die Arbeitsschritte unter ["Allgemeine Installationsreihenfolge für](#page-16-0) [Hardware" auf Seite 11,](#page-16-0) die Sie vor und nach dem Installieren oder Austauschen der Hardware befolgen müssen.

- <span id="page-24-0"></span>**VORSICHT!** Sie müssen die rechte Seitenblende entfernen, um Zugang zur Systemplatine zu erhalten. Vergewissern Sie sich, dass der Thin Client ausgeschaltet und der Netzstecker aus der Netzsteckdose gezogen ist, bevor Sie die seitliche Zugriffsblende abnehmen.
- **ACHTUNG:** Statische Elektrizität kann die elektronischen Komponenten des Computers bzw. der optionalen Karten beschädigen. Bevor Sie mit der Aufrüstung des Geräts beginnen, müssen Sie einen geerdeten Metallgegenstand berühren, um sich statisch zu entladen. Achten Sie darauf, die Kontakte des Speichermoduls nicht zu berühren. Das Modul kann dadurch beschädigt werden.

So setzen Sie ein zweites Flash-Speichermodul ein:

**1.** Suchen Sie den Steckplatz für das zweite Flash-Speichermodul auf der Systemplatine.

**Abbildung 2-9** Einsetzen eines zweiten Flash-Speichermoduls

![](_page_24_Picture_5.jpeg)

- **2.** Setzen Sie das Flash-Speichermodul in den Steckplatz auf der Systemplatine ein.
- **EX** HINWEIS: Die Flash-Speichermodule können nur in einer Richtung eingesetzt werden. Richten Sie die Öffnung im Flash-Speichermodul am Haltestift auf der Systemplatine aus.
- **3.** Drücken Sie die Modulanschlüsse fest auf den Steckplatz des Flash-Speichermoduls. Achten Sie dabei darauf, dass Sie das Modul so auf den Stift auf der Systemplatine schieben, dass der Stift durch die Öffnung im Modul geführt wird.

### **Externe Laufwerke**

Für diese Thin Clients sind verschiedene USB-Laufwerke optional erhältlich. Wenn Sie weitere Informationen wünschen, suchen Sie auf der Website <http://www.hp.com>nach Ihrem speziellen Thin Client-Modell, oder lesen Sie die mit der jeweiligen Option gelieferten Anweisungen.

Weitere Informationen zu den verfügbaren Optionen finden Sie auf der HP Website unter <http://www.hp.com>. Suchen Sie dort nach Ihrem speziellen Thin Client-Modell.

# <span id="page-25-0"></span>**A Spezifikationen**

#### **Tabelle A-1 HP t5550/t5565/t5570 Thin Client**

![](_page_25_Picture_213.jpeg)

#### <span id="page-26-0"></span>**Tabelle A-1 HP t5550/t5565/t5570 Thin Client (Fortsetzung)**

![](_page_26_Picture_24.jpeg)

# <span id="page-27-0"></span>**B Sicherheitsvorkehrungen**

## **Sichern des Thin Client**

An die Thin Clients lässt sich eine Diebstahlsicherung anbringen. Diese Diebstahlsicherung verhindert das unbefugte Entfernen des Thin Client und ermöglicht das Verschließen des sicheren Fachs. Über die HP Website unter <http://www.hp.com>können Sie diese Option bestellen. Suchen Sie dort nach Ihrem speziellen Thin Client-Modell.

- **1.** Suchen Sie auf der Rückseite des Geräts nach der Vorrichtung für die Diebstahlsicherung.
- **2.** Setzen Sie die Diebstahlsicherung in die Vorrichtung ein, und schließen Sie diese dann ab.

**Abbildung B-1** Sichern des Thin Client

![](_page_27_Picture_6.jpeg)

Sie können auch die USB-Maus und -Tastatur oder andere USB-Geräte sichern, indem Sie diese über das sichere USB-Fach anschließen. Weitere Informationen finden Sie unter ["Anschließen des](#page-21-0) [USB-Geräts" auf Seite 16](#page-21-0).

# <span id="page-28-0"></span>**C Montieren des Thin Client**

## **HP Quick Release**

Der Thin Client ist auf jeder Seite des Geräts mit vier Montagepunkten ausgestattet. Diese Montagepunkte entsprechen dem VESA-Standard (Video Electronics Standards Association), der Montageschnittstellen gemäß Industriestandard für Flachbildschirme (Flat Displays – FDs) wie Monitore, Displays und TVs bietet. HP Quick Release dient zum Verbinden dieser Montagepunkte gemäß VESA-Standard. Auf diese Weise können Sie den Thin Client mit verschiedenen Ausrichtungen montieren.

**F** HINWEIS: Verwenden Sie zur Montage eines Thin Client die 15-mm-Schrauben, die zusammen mit HP Quick Release geliefert werden.

**Abbildung C-1** HP Quick Release

![](_page_28_Picture_5.jpeg)

So bringen Sie HP Quick Release an:

**1.** Verwenden Sie die vier 15-mm-Schrauben aus dem Gerätemontage-Kit, um eine Seite von HP Quick Release am Thin Client zu befestigen (siehe Abbildung).

**Abbildung C-2** Befestigen von HP Quick Release am Thin Client

![](_page_29_Figure_3.jpeg)

**2.** Verwenden Sie die vier weiteren Schrauben aus dem Gerätemontage-Kit, um die andere Seite von HP Quick Release an dem Gerät zu befestigen, an dem der Thin Client montiert wird. Achten Sie darauf, dass der Freigabehebel am HP Quick Release nach oben zeigt.

**Abbildung C-3** Befestigen von HP Quick Release an einem anderen Gerät

![](_page_29_Figure_6.jpeg)

<span id="page-30-0"></span>**3.** Schieben Sie die Seite des Montagegeräts, das mit dem Thin Client (1) verbunden ist, über die andere Seite des Montagegeräts (2) an dem Gerät, an dem der Thin Client montiert werden soll. Ein hörbares Einrasten weist auf eine feste Verbindung hin.

**Abbildung C-4** Anschließen des Thin Client

![](_page_30_Picture_2.jpeg)

- **F** HINWEIS: Direkt nach dem Anschließen rastet HP Quick Release automatisch ein. Sie müssen nur den Freigabehebel auf eine Seite schieben, um den Thin Client zu entfernen.
- **ACHTUNG:** Damit HP Quick Release korrekt funktioniert und alle Komponenten sicher verbunden sind, müssen sowohl der Freigabehebel auf der einen Seite des Montagegeräts als auch die abgerundete Öffnung auf der anderen Seite nach oben zeigen.

### **Unterstütze Montageoptionen**

Die folgenden Abbildungen zeigen einige der unterstützten und der nicht unterstützten Montageoptionen für die Monagehalterung.

**Abbildung C-5** Thin Client, der mit einem Flachbildschirm an der Wand montiert ist

![](_page_30_Picture_8.jpeg)

**Abbildung C-6** An der Rückseite eines Monitorstandfußes montierter Thin Client

![](_page_31_Picture_1.jpeg)

**Abbildung C-7** An der Wand montierter Thin Client

![](_page_31_Picture_3.jpeg)

**Abbildung C-8** Unter einem Schreibtisch montierter Thin Client

![](_page_31_Picture_5.jpeg)

### <span id="page-32-0"></span>**Nicht unterstützte Montageoption**

**ACHTUNG:** Die nicht unterstützte Montage eines Thin Client kann zu Fehlern bei HP Quick Release sowie zu Schäden am Thin Client und/oder sonstiger Ausstattung führen.

Montieren Sie den Thin Client nicht zwischen Bildschirm und Standfuß an einem Monitorstandfuß eines Flachbildschirms.

**Abbildung C-9** Nicht unterstützte Montageposition – Thin Client zwischen Standfuß und Monitor

![](_page_32_Picture_4.jpeg)

# <span id="page-33-0"></span>**D Betrieb des Thin Client**

# **Regelmäßige Pflege des Thin Client**

Stellen Sie anhand der folgenden Informationen die korrekte Pflege Ihres Thin Client sicher:

- Betreiben Sie den Thin Client nie bei entfernten Außenblenden.
- Schützen Sie den Thin Client vor Feuchtigkeit, direkter Sonneneinstrahlung sowie vor extremen Temperaturen. Weitere Informationen zu den empfohlenen Bereichen für Temperatur und Luftfeuchtigkeit für den Thin Client finden Sie unter ["Spezifikationen" auf Seite 20](#page-25-0).
- Schützen Sie den Thin Client und die Tastatur vor dem Eindringen von Flüssigkeiten.
- Schalten Sie den Thin Client aus, und reinigen Sie die Außenflächen bei Bedarf mit einem weichen, angefeuchteten Tuch. Reinigungsmittel können die Beschichtung angreifen und beschädigen.

## **Unterstützte Ausrichtungen**

HP unterstützt die folgenden Ausrichtungen für den Thin Client.

- **ACHTUNG:** Sie müssen die von HP unterstützten Ausrichtungen beachten, um den korrekten Betrieb der Thin Clients sicherzustellen.
	- **Abbildung D-1** Vertikale Ausrichtung mithilfe des mitgelieferten Standfußes

![](_page_33_Picture_11.jpeg)

<span id="page-34-0"></span>**Abbildung D-2** Horizontale Ausrichtung auf Gummifüßen

![](_page_34_Picture_1.jpeg)

**Abbildung D-3** Abstand unter Monitorstandfuß mindestens ein Zoll

![](_page_34_Picture_3.jpeg)

### **Nicht unterstützte Ausrichtung**

HP unterstützt die folgenden Ausrichtungen für den Thin Client nicht.

**ACHTUNG:** Eine nicht unterstützte Aufstellposition der Thin Clients kann zu Betriebsfehlern und/ oder Schäden an den Geräten führen.

**ACHTUNG:** Thin Clients erfordern eine ausreichende Luftzirkulation, damit die Betriebstemperatur eingehalten wird. Die Lüftungsschlitze dürfen nicht verdeckt werden.

Stellen Sie Thin Clients nicht in Schubladen oder andere enge Räume ohne Luftzufuhr. Stellen Sie weder einen Monitor noch andere Objekte auf den Thin Client. Thin Clients erfordern eine ausreichende Luftzirkulation, damit die Betriebstemperatur eingehalten wird.

**Abbildung D-4** Stellen Sie Thin Clients nicht in Schubladen oder andere enge/geschlossene Räume ohne Luftzufuhr

![](_page_35_Picture_1.jpeg)

**Abbildung D-5** Stellen Sie keinen Monitor auf den Thin Client

![](_page_35_Picture_3.jpeg)

# <span id="page-36-0"></span>**E Elektrostatische Entladung**

Die Entladung statischer Elektrizität über einen Finger oder einen anderen Leiter kann die Systemplatine oder andere Bauteile beschädigen, die gegenüber elektrostatischer Entladung empfindlich sind. Eine derartige Beschädigung kann die Lebensdauer des Geräts herabsetzen.

### **Vermeiden von Beschädigungen durch elektrostatische Entladung**

Beachten Sie folgende Vorsichtsmaßnahmen, um Schäden durch elektrostatische Entladungen zu verhindern:

- Vermeiden Sie direktes Berühren empfindlicher Bauteile, indem Sie diese in antistatischen Behältern transportieren und lagern.
- Bewahren Sie elektrostatisch empfindliche Teile in den zugehörigen Behältern auf, bis Sie sich an einem vor elektrostatischer Entladung geschützten Arbeitsplatz befinden.
- Arbeiten Sie auf einer geerdeten Oberfläche, wenn Sie die Teile aus den Schutzbehältern nehmen.
- Vermeiden Sie das Berühren der Stifte, der leitenden Bauteile und der Schaltungsbauteile.
- Erden Sie sich immer, bevor Sie Bauteile oder Baugruppen berühren, die gegenüber elektrostatischer Entladung empfindlich sind.

### **Erdungsmethoden**

Es gibt verschiedene Methoden zur Erdung. Wenden Sie eine oder mehrere der folgenden Erdungsmethoden an, bevor Sie empfindliche Komponenten berühren oder installieren:

- Verwenden Sie ein Antistatik-Armband, das über ein Erdungskabel mit einem geerdeten Thin Client verbunden ist. Antistatikarmbänder sind flexible Bänder mit einem Widerstand von 1 MOhm +/-10 % im Erdungskabel. Damit eine wirksame Erdung gewährleistet ist, muss die leitende Oberfläche des Armbands eng auf der Haut anliegend getragen werden.
- Verwenden Sie vergleichbare Bänder an Fersen oder Füßen, wenn Sie im Stehen arbeiten. Tragen Sie die Bänder an beiden Füßen, wenn Sie auf leitfähigem Boden oder antistatischen Fußmatten stehen.
- Verwenden Sie leitfähiges Werkzeug.
- Verwenden Sie eine transportable Wartungsausrüstung mit zusammenfaltbarer, antistatischer Arbeitsmatte.

Wenn Sie keine geeigneten Hilfsmittel besitzen, um eine ordnungsgemäße Erdung sicherzustellen, wenden Sie sich an einen autorisierten HP Händler oder Servicepartner.

**HINWEIS:** Weitere Informationen zu statischer Elektrizität erhalten Sie bei Ihrem autorisierten HP Händler oder Servicepartner.

# <span id="page-37-0"></span>**F Versandinformationen**

## **Vorbereitungen für den Transport**

Falls Sie den Thin Client versenden müssen, beachten Sie die folgenden Hinweise:

- **1.** Schalten Sie den Thin Client und sämtliche Peripheriegeräte aus.
- **2.** Ziehen Sie das Netzkabel zuerst aus der Netzsteckdose und anschließend aus dem Thin Client heraus.
- **3.** Unterbrechen Sie die Stromversorgung zu den Systemkomponenten und den angeschlossenen Peripheriegeräten. Trennen Sie diese Geräte anschließend vom Thin Client.
- **4.** Verpacken Sie die Systemkomponenten und die Peripheriegeräte in ihrer Originalverpackung oder einer ähnlichen Verpackung mit genügend Verpackungsmaterial, um sie zu schützen.
- **E** HINWEIS: Angaben zu Umgebungsbedingungen (außer Betrieb) finden Sie unter ["Spezifikationen" auf Seite 20.](#page-25-0)

## **Wichtige Informationen für Reparaturservice**

Entfernen Sie auf jeden Fall alle externen Optionen, bevor Sie den Thin Client zur Reparatur oder zum Austausch an HP zurückgeben, und bewahren Sie diese auf.

In Ländern, in denen dieselben Geräte, die zur Reparatur eingesendet werden, an die Kunden zurückgegeben werden, bemüht sich HP, die reparierten Geräte möglichst mit demselben internen Speicher und denselben Flash-Modulen zurückzusenden, die beim Einsenden vorhanden waren.

In Ländern, in denen bei Reparaturen nicht dieselben Geräte an den Kunden zurückgesendet werden, müssen Sie neben den externen auch alle internen Optionen entfernen und aufbewahren. Der Thin Client muss wieder in seine **ursprüngliche Konfiguration** gebracht werden, bevor Sie ihn zur Reparatur an HP senden.

# <span id="page-38-0"></span>**Index**

### **A**

Abmessungen [20](#page-25-0) Anbringen Standfuß [6](#page-11-0) Angaben zur Höhe (über Meeresspiegel) [20](#page-25-0) Anschließen USB-Geräte [16](#page-21-0) Antenne Installation [5](#page-10-0) Audio-Ausgang, Position [4](#page-9-0) Ausgangsnennwert [21](#page-26-0) Ausrichtung horizontal [5](#page-10-0) vertikal [6](#page-11-0) Austauschen Batterie [17](#page-22-0)

### **B**

Batterie austauschen [17](#page-22-0) Betriebsanzeige, Position der LED [1](#page-6-0)

#### **D**

Diebstahlsicherung, Vorrichtung, Position [2](#page-7-0) Diebstahlsicherung installieren [22](#page-27-0) Diskettenlaufwerk [19](#page-24-0) DVI-Anschlüsse, Position [4](#page-9-0)

#### **E**

Elektrostatische Entladung [31](#page-36-0) Entfernen Abdeckung des sicheren USB-Fachs [12](#page-17-0) Batterie [17](#page-22-0) seitliche Metallabdeckung [14](#page-19-0) seitliche Zugriffsblende [14](#page-19-0) Standfuß [7](#page-12-0) Erdungsmethoden [31](#page-36-0) Erneut anbringen Abdeckung des sicheren USB-Fachs [13](#page-18-0)

seitliche Metallabdeckung [15](#page-20-0) seitliche Zugriffsblende [15](#page-20-0) Ethernet-Anschluss, Position [4](#page-9-0)

#### **F**

Festplatte [19](#page-24-0) Flash Activity, Position der LED [1](#page-6-0) Flash-Speichermodul, Installation [18](#page-23-0) Funkantenne Installation [5](#page-10-0) Funktionstasten [9](#page-14-0) Füße anbringen [5](#page-10-0)

### **G**

Gewicht [20](#page-25-0) Gummifüße anbringen [5](#page-10-0)

#### **H**

Halterung, Netzkabel [7](#page-12-0) Hardware, Upgrades [11](#page-16-0) Hardwarespezifikationen [20](#page-25-0) Hardwaretreiber [12](#page-17-0) Herunterfahren [11](#page-16-0) Herunterladen von Hardwaretreibern [12](#page-17-0) Horizontale Ausrichtung [5,](#page-10-0) [28](#page-33-0) HP Quick Release [23](#page-28-0)

**I**

Installation Antenne [5](#page-10-0) Diebstahlsicherung [22](#page-27-0) externe Laufwerke [19](#page-24-0) Flash-Speichermodul [18](#page-23-0) Gummifüße [5](#page-10-0) Hardware [11](#page-16-0) HP Quick Release [23](#page-28-0) MultiBay Diskettenlaufwerk [19](#page-24-0) SATA-Flash-Speichermodul [18](#page-23-0) Thin Client an HP Quick Release [23](#page-28-0) USB-Geräte [1](#page-6-0), [12](#page-17-0) Installationsreihenfolge [11](#page-16-0)

#### **K**

Kabelführungskanal [4](#page-9-0) Komponenten Maus<sub>9</sub> Oberkante [2](#page-7-0) Rückseite [4](#page-9-0) Tastatur [8](#page-13-0) Vorderseite [1](#page-6-0) Komponenten an der Rückseite [4](#page-9-0) Kopfhöreranschluss, Position [1](#page-6-0)

### **L**

Luftfeuchtigkeit (Spezifikationen) [20](#page-25-0)

#### **M**

Mausfunktionen [9](#page-14-0) Mikrofonanschluss, Position [1](#page-6-0) Montageoptionen an der Wand [25](#page-30-0) auf der Rückseite des Monitorstandfußes [25](#page-30-0) mit Flachbildschirm an der Wand [25](#page-30-0) unter dem Schreibtisch [25](#page-30-0) Montieren des Thin Client [23](#page-28-0)

### **N**

Netzanschluss, Position [4](#page-9-0) Netzausgangsspezifikationen [21](#page-26-0) Netzkabelhalterung [7](#page-12-0) Netztaste, Position [1](#page-6-0) Netzteilspezifikationen [20](#page-25-0) Nicht unterstützte Ausrichtung in einer Schublade [29](#page-34-0) unter einem Monitor [29](#page-34-0) Nicht unterstützte Montageoptionen [27](#page-32-0)

### **O**

Oberkante, Komponenten [2](#page-7-0) Optionen Installation [11](#page-16-0)

Unterstützung [11](#page-16-0) USB-Gerät [16](#page-21-0)

#### **P**

Paralleler Anschluss [4](#page-9-0) PS/2-Anschlüsse, Position [4](#page-9-0)

#### **Q**

Quick Release [23](#page-28-0)

#### **R**

Recycling [18](#page-23-0) Regelmäßige Pflege [28](#page-33-0) Relative Luftfeuchtigkeit (Spezifikationen) [20](#page-25-0) Reparaturservice [32](#page-37-0) RJ-45-Anschluss, Position [4](#page-9-0)

#### **S**

SATA-Flash-Speichermodul, Installation [18](#page-23-0) Seitliche Abdeckung entfernen [14](#page-19-0) erneut anbringen [15](#page-20-0) Seitliche Metallabdeckung entfernen [14](#page-19-0) erneut anbringen [15](#page-20-0) Seitliche Zugriffsblende entfernen [14](#page-19-0) erneut anbringen [15](#page-20-0) Serieller Anschluss, Position [4](#page-9-0) Seriennummer, Position [10](#page-15-0) Sicherer Kabelführungskanal [4](#page-9-0) Sicheres USB-Fach Abdeckung entfernen [12](#page-17-0) Abdeckung erneut anbringen [13](#page-18-0) Ports [2](#page-7-0) Position [1](#page-6-0), [2](#page-7-0) **Sicherheit** Kabelführungskanal [16](#page-21-0) USB-Geräte [16](#page-21-0) Speichermodul, Installation [18](#page-23-0) Spezifikationen Abmessungen [20](#page-25-0) Ausgangsleistung [21](#page-26-0) Ausgangsnennwert [21](#page-26-0) Gewicht [20](#page-25-0) Hardware [20](#page-25-0) Höhe über NN [20](#page-25-0) Luftfeuchtigkeit [20](#page-25-0)

Netzteil [20](#page-25-0) relative Luftfeuchtigkeit [20](#page-25-0) Temperatur [20](#page-25-0) Thin Client [20](#page-25-0) **Standfuß** entfernen [7](#page-12-0) Installation [6](#page-11-0)

### **T**

**Tastatur** Funktionstasten [9](#page-14-0) Layout [8](#page-13-0) Windows Logo-Taste [9](#page-14-0) Temperaturspezifikationen [20](#page-25-0) Transportvorbereitung [32](#page-37-0)

#### **U**

Unterstützte Ausrichtungen horizontal [28](#page-33-0) unter dem Monitorstandfuß [28](#page-33-0) vertikal [28](#page-33-0) Unterstützte Montageoptionen [25](#page-30-0) USB-Anschlüsse Position [4](#page-9-0) USB-Fach Sicherheit [22](#page-27-0) USB-Geräte anschließen [16](#page-21-0) USB-Geräte installieren [1,](#page-6-0) [12](#page-17-0) USB-Laufwerksoptionen [19](#page-24-0) USB-Ports Position [1](#page-6-0) sicher [2](#page-7-0)

#### **V**

Vermeiden von Beschädigungen durch elektrostatische Entladung [31](#page-36-0) Vertikale Ausrichtung [6](#page-11-0), [28](#page-33-0) VGA-Anschluss, Position [4](#page-9-0) Vorderseite, Komponenten [1](#page-6-0) Vorrichtung für die Diebstahlsicherung, Position [2](#page-7-0) Vorsicht Feuer [11](#page-16-0) Stromschlag [11,](#page-16-0) [12](#page-17-0), [14](#page-19-0), [17](#page-22-0) , [19](#page-24-0)

#### **W**

Warnhinweise Antennenhalterung [5](#page-10-0)

Ausrichtungen von Thin Clients [28,](#page-33-0) [29](#page-34-0) HP Quick Release [25](#page-30-0) Luftzirkulation [29](#page-34-0) Montieren des Thin Client [27](#page-32-0) Statische Ladung [11](#page-16-0) Umgebungstemperatur [12](#page-17-0) **Websites** HP [1](#page-6-0) Optionen [1](#page-6-0) Windows Logo-Taste [8,](#page-13-0) [9](#page-14-0)

### **Z**

**Zugriffsblende** entfernen [14](#page-19-0) erneut anbringen [15](#page-20-0)